# dgmate Audio Host 10B Professional HDD Audio Recorder/Player

## 한글 사용자 설명서

(Firmware Version 1.21 기준)

▶ 본 제품의 외관 및 기능은 예고 없이 변경될 수 있습니다.

▶ 본 설명서는 dgmate 디지메이트가 저작권을 가지고 있는 것으로, 부분 또는 전부를 무단으로 복사 · 배포하는 것을 금합니다.

#### dgmate Audio Host 10B를 구입해 주셔서 감사합니다.

기기를 사용하기 전에 안전 주의사항과 중요사항의 각 내용들을 정독하기 바랍니다. 기기를 바르고 안전하게 사용할 수 있는 기본적인 내용들을 설명하고 있습니다.

#### 경고!

화재와 감전을 방지하기 위하여, 다음 사항을 숙지하기 바랍니다.

- \* AC 전원케이블을 연결한 상태에서 본체를 열지 마십시오.
- \* 젖은 손으로 전원 플러그를 만지지 마십시오.
- \* 제품이 비나 습기에 노출되지 않도록 주의하십시오.

#### 안전 주의사항

전기제품을 사용할 때에는 다음의 기본적인 안전 주의사항을 반드시 지켜야 합니다.

- \* 다음의 모든 사항을 주의 깊게 읽는다.
- \* 다음의 모든 사항을 항상 간직한다.
- \* 다음의 모든 사항을 주의한다.
- \* 다음의 모든 사항을 그대로 지킨다.
- \* 물 가까이에서는 제품을 사용하지 않는다.
- \* 마른 수건으로만 제품을 가볍게 닦는다.
- \* 제품에서 공기가 들어가는 흡입구가 막히지 않도록 한다.
- \* 제조사의 설치 방법에 따라서 제품을 설치한다.
- \* 열을 발생하는 라디에이터나 스토브 등과 같은 근처에서는 제품을 사용하지 않는다.
- \* 전원플러그의 접지극은 제품의 안전과 바른 사용을 위해서 반드시 필요한 부분이므로 제거 하지 않는다. 전원플러그가 전원콘센트와 다르다면 가까운 전파사로 문의한다.
- \* 제품의 전원코드가 밟히거나 꺾이지 않도록 주의한다.
- \* 제조사에서 권장하는 사양의 부품이나 액세서리만을 사용한다.
- \* 벼락이 치거나, 오랫동안 사용하지 않을 때에는 제품의 전원플러그를 빼둔다.
- \* 제품의 애프터서비스가 필요할 경우에는 반드시 인증된 전문가에게 서비스를 받는다.
- \* 제품의 전원플러그가 손상되었거나, 제품에 습기나 물이 들어갔을 때, 그리고 제품을 떨어 뜨렸을 때에는 애프터서비스를 받는 것이 바람직하다.

#### 중요 사항

다음의 중요사항들을 주의 깊게 읽고 숙지하십시오.

#### 1. 전원

- \* 냉장고나 세탁기, 전자레인지, 그리고 에어컨과 같이 모터를 사용하는 기기와는 전원콘센트 를 함께 사용하지 않는다. 함께 전원을 사용하는 기기에 따라서 오작동이나 전기적인 잡음 이 발생할 수 있다. 분리된 전원을 사용할 수 없다면, 전원 노이즈 필터를 함께 사용한다.
- \* 다른 기기들과 전원을 함께 사용할 때에는, 먼저 모든 기기의 전원을 끈 후에 연결한다. 스피커나 다른 기기의 오동작이나 고장을 방지한다.
- \* 전원스위치를 눌러서 전원을 껐을 때에 LCD나 LED가 꺼지지 않는 것은 전원이 완전히 차단되지 않은 것을 의미한다. 전원을 완전히 차단하려면 전원스위치를 눌러서 전원을 끄고, 전원코드를 전원콘센트에서 뺀다. 전원플러그나 콘센트는 가까이 두고 쉽게 뺄 수 있 도록 한다.

#### 2. 설치

- \* 제품에 내장된 앰프를 사용하거나 큰 전원트랜스가 있는 제품을 사용할 때에는 험 노이즈 가 발생한다. 이러한 문제를 피하려면 제품의 위치를 바꾸거나, 간섭이 일어나는 기기로부 터 멀리하여 설치한다.
- \* 잡음은 핸드폰이나 무선마이크와 같은 통신장비의 신호간섭으로 인해서도 발생하는데, 이러한 경우에는 무선장비의 사용을 자제하고, 무선장비와 거리를 멀리하여 설치한다.
- \* 직사광선을 피하고, 라디에이터 및 히터와 같이 열이 발생하는 곳이나 고온의 차량 내부에 는 설치하지 않는다. 또한 조명기기 같은 강한 빛이 닿지 않도록 주의한다. 과도한 열과 빛 은 제품의 탈색이나 변형을 가져온다.
- \* 지나치게 온도나 습기의 차이가 높은 곳으로 제품의 위치를 바꿀 때에는, 제품 내부에 물기가 생길 수 있다. 이러한 상태에서 제품을 바로 사용하게 되면 오동작이나 고장을 일 으킬 수 있으므로, 제품을 수 시간 정도 그냥 두어서 남아있는 물기가 다 증발되도록 한 후에 사용한다.
- \* 고무나 비닐 같은 것들이 제품의 표면에 오래 붙어있지 않도록 한다. 제품의 변색이나 마감에 치명적인 영향을 줄 수 있다.
- \* 스티커나 전사지 등을 붙이지 않는다. 외부 마감에 영향을 줄 수 있다.

#### 3. 유지보수

- \* 제품을 닦을 때에는 부드럽고 마른 천으로 가볍게 닦아준다. 전체적으로 같은 힘을 가해서 표면을 닦는다. 같은 곳을 너무 세게 문지르면 마감재가 벗겨질 수 있다.
- \* 벤젠이나 솔벤트와 같은 화학약품을 사용하여 제품을 닦지 않는다. 제품의 탈색이나 마감재 의 변형을 가져올 수 있다.

추가 중요 사항

- \* 제품의 버튼이나 노브, 슬라이더 등과 같은 컨트롤들은 항상 주의해서 사용한다. 거칠게 사용하면 오작동을 일으킬 수 있다.
- \* 케이블을 빼거나 연결할 때에는 커넥터를 쥐고 한다. 그렇지 않으면 케이블의 손상이나 내부적인 문제를 일으킬 수 있다.
- \* 사용 중에 약간의 열이 발생하는 것은 일반적인 현상이다.
- \* 이웃에게 방해가 되지 않도록 제품의 볼륨을 적절히 조정한다.
- \* 제품을 이동할 때에는 가능하면 원래의 포장재를 사용한다.
- \* 제품을 연결할 때에는 디지메이트에서 권장하는 케이블을 사용한다.
- \* 레지스터가 들어있는 케이블을 사용하지 않는다. 볼륨이 극도로 떨어지거나 열이 발생할 수 있다. 자세한 연결에 대한 문의는 구입처나 디지메이트 본사로 연락한다.

## 패키지 구성품 \* AH-10B 본체 (1) \* AC 전원케이블 (1) \* RCA L/R 오디오케이블 (1) \* 2U 랙 장착날개 (2) \* 랙 장착날개의 본체체결용 나사 (4) \* 본체 밑면 부착용 고무받침 (4) \* 사용자 매뉴얼 (1)

#### 1. Audio Host 10B 개요

#### ▪ 외형/시스템

- 산업 표준 2U Rack 사이즈의 금속 케이스 (착탈식 랙날개 포함)
- 128x64 Dot 해상도의 그래픽 LCD로 다양한 동작상태 표시 (with Backlight)
- 고성능의 32bit RISC 프로세서 탑재 (ARM9 Core)
- 3.5" ATA HDD 내부 장착 가능 (FAT32 지원)

#### ▪ 오디오 레코딩

- 녹음 품질 및 용량을 다양하게 선택하여 하드디스크의 지정된 폴더에 레코딩 (MP3/WAV 레코딩)

#### ▪ 오디오 플레이백

- MP3/WAV/WMA/OGG 등각종 압축, 비압축 포맷의 오디오 파일 재생 ( ) 대용량 오디오 버퍼메모리 내장

#### ▪ USB 연결

- PC 없이도 USB 메모리, 외장 HDD, PMP 등 각종 휴대형 기기를 본체 전면의 USB Host 포트에 연결하면 휴대형 기기 메모리 내의 재생 파일을 자체적으로 Play 및 HDD에 저장
- 본체 후면의 USB Device 포트로 PC에 연결하면 별도의 전용 소프트웨어나 드라이버의 설치과정 없이 이동형 디스크로 인식되어 고속의 테이터 전송 및 파일 관리 가능

#### ▪ 플레이 리스트

- 사용자가 원하는 순서대로 파일을 재생하는 Play List를 작성하면 내장 메모리에 자동 저장

#### ▪ 파일 관리

- PC 없이도 기기 내의 파일 및 폴더를 마크하며 자체적으로 관리 (복사, 이동, 삭제, 등록)

#### ▪ 입출력

- 고품질의 아날로그 L/R 라인입력(24bit/96KHz ADC) 및 L/R 라인출력(24bit/192KHz DAC)
- 전면 헤드폰 출력 및 전용 볼륨 (1/4 " TRS Stereo)
- S/PDIF 디지털 오디오 입력 및 출력 (Coaxial)
- 독립적인 AD컨버터 및 DA컨버터로도 사용 가능
- AC 100V~240V 전원 입력

#### **■ 설정 기능**

- 대형 멀티 조그다이얼 채택 (돌리면 Browse / 누르면 Enter)
- 구간반복(Loop), 재생모드(Repeat), 시간표시, 음색변경, 재생속도(Tempo) 등의 설정
- 전면 USB 포트를 통한 간편한 펌웨어 업데이트로 각종 기능 및 성능 업그레이드 가능

#### 2. 입출력 단자

Audio Host 10B의 전면과 후면에는 그림처럼 각종 입출력 단자가 준비되어 있습니다.

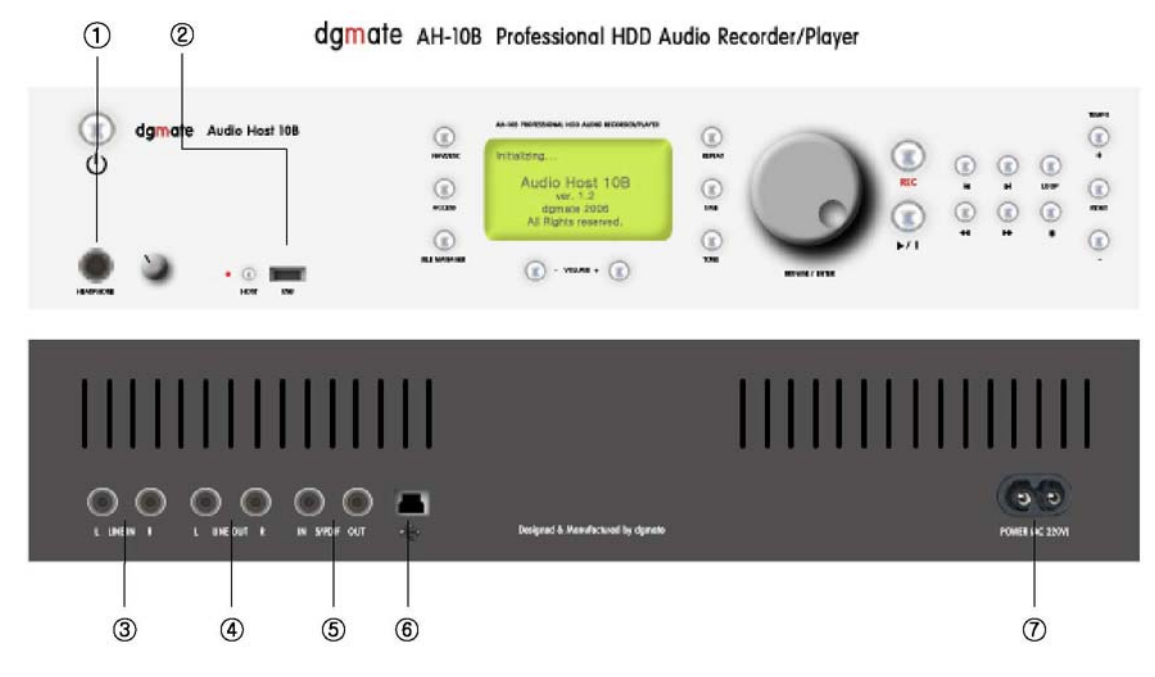

- ① Headphone Out: 출력되는 소리를 스테 레오 헤드폰으로 들어볼 수 있으며, 우측 의 볼륨으로 헤드폰의 음량만을 따로 분 리하여 조절할 수 있습니다.
- 2 전면 USB Host 포트: USB 메모리, 외 장 HDD 및 PMP 등 각종 휴대형 기기를 직접 꽂아서 내장된 메모리 내의 호환되 는 파일을 사용할 수 있으며, 좌측의 USB Host 모드 전환 스위치를 누르고 LED가 점등되면 USB 기기를 꽂아서 인 식시킵니다.
- 3 Line In: 카세트데크, CD플레이어, 오디 오 믹싱콘솔 및 마이크 프리앰프 등 각종 외부기기의 Left, Right 스테레오 출력을 연결하여 Audio Host 10B로 입력시킵니 다.
- ④ Line Out: Audio Host 10B에서 재생되 는 소리를 오디오 믹싱콘솔 및 앰프 등 각종 외부기기에 Left, Right 스테레오로 출력합니다.
- ⑤ S/PDIF In/Out: 호환되는 외부 기기와 연결하여 디지털 포맷인 S/PDIF로 오디 오 신호를 입력 및 출력합니다. S/PDIF 입력의 샘플링 주파수는 자동으로 감지 하여 수치를 표시합니다.
- $(6)$  후면 USB Device 포트: Audio Host 10B를 PC의 USB 포트에 연결하면 PC 에서 자동으로 USB 주변기기(이동형 HDD) 로 인식합니다. 별도의 소프트웨어 없이도 각종 파일들을 PC와 Audio Host 10B 사이에서 자유롭게 전송할 수 있습 니다.
- ⑦ AC Input: 전원케이블을 본체에 연결하 며, AC100V~240V의 사용이 가능합니 다.

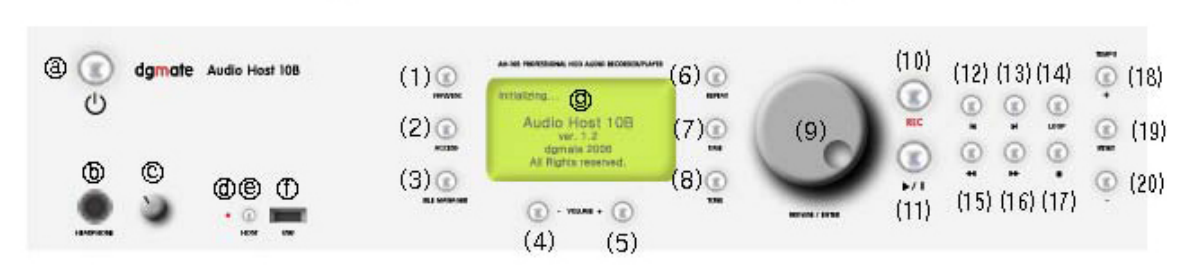

#### damate AH-10B Professional HDD Audio Recorder/Player

#### 3. 전원 켜기

전원버튼 <sup>3</sup> 는르면 LCD에 초기화면이 나 타나면서 부팅이 시작됩니다.

- ① HDD가 내장되어 있으면 자동으로 HDD 드라이브로 접근하여 대기합니다.
- ② HDD가 내장되어 있지 않으면 자동으로 Play List로 접근하여 대기합니다.

#### 참고

- HDD는 본 제품의 출하 시에 기본으로 포함되어 있지 않습니다. (별매품)
- HDD를 본 제품에 내장시킬 경우에는 먼저 FAT32로 포맷한 후에 HDD를 장착해야 하며, 파티션 (디스크 분할)은 본 제품에서 인식하지 않습니다.
- 윈도우가 인식하는 FAT32 용량의 특성상 본 제품에서는 HDD 용량을 38GB까지 인식하며, 그보다 더 큰 용량의 HDD를 장착해도 38GB까지만 사용합니다.

#### 4. 파일 탐색

조그휠(9)를 돌려서 현재 위치한 소스 내의 원하는 폴더 및 파일을 이동시키며 선택합니 다. 폴더와 파일의 아이콘은 구별하여 표시 되며, 선택된 폴더 및 파일은 LCD 화면 중 앙에 고정된 반전막대로 표시됩니다.

① 선택된 폴더에서 조그휠(9)를 누르면 (Enter) 해당 폴더로 들어가게 되며, LCD 화면 상단에 현재 폴더의 상위 폴 더가 존재함을 알려주는 <..> 표시가 나타납니다 이. <..> 표시를 선택하고 조그휠(9)를 누르면 상위 폴더로 복귀 하게 됩니다.

- ② 선택된 파일에서 조그휠(9)를 누르면 (Enter) 해당 파일의 정보표시 창이 나 타나며, 파일 정보표시 창을 다시 닫으 려면 NAVI/ESC버튼 (1)을 누릅니다.
- ③ 탐색기능은 특정 파일이 재생되지 않고 정지 상태(Stop)에 있을 경우에만 가능하며, 재생 상태에서도 탐색하려면 NAVI/ESC버튼(1)을 누른 후에 가능합니다.

#### 5. 소스 변경

ACCESS버튼(2)를 누르면 변경할 소스를 선 택하는 창이 나타나며, 조그휠(9)로 특정 소 스를 선택한 후에 누르면 (Enter) 해당 소스 로 접근하게 됩니다. 만일 소스를 변경하지 않고 그냥 창을 닫으려면 NAVI/ESC버튼 (1) 을 누릅니다.

- ① 접근이 가능한 소스는 HDD, USB Host, Play List, Line In, S/PDIF In이 있습니 다.
- 2 현재 선택된 소스는 LCD화면 좌측 상단 에 반전으로 표시됩니다.
- ③ 소스의 변경은 특정 파일이 재생되지 않 고 정지 상태에 있을 경우에만 가능합니 다.
- $(4)$  Line In 및 S/PDIF In(디지털 오디오)에 서는 현재 입력되는 소리를 모니터링 할 수 있으며, HDD의 지정된 폴더에 녹음 할 수도 있습니다.

#### 6. USB Host 모드

본체 전면의 USB Host 포트 10에 USB메모 리나 PMP 등 각종 이동형 USB기기를 연결 하면 내장 메모리의 호환 파일들을 탐색, 재 생하거나 HDD에 저장할 수 있습니다.

- $(1)$  전면의 USB Host 전환스위치  $\Theta \equiv \pm 1$ 서LEDⓓ가 점등하면(On상태) USB Host 포트에 이동형 기기를 연결합니 다.
- ② ACCESS버튼②를 누르고 소스 선택 창 에서 USB Host를 선택하고 조그휠을 누르면 <Reading USB..> 표시창과 함 께 이동형 USB기기를 인식하고 소스가 USB로 전환됩니다. HDD처럼 파일 탐색 및 재생 등이 가능하며, USB기기 내의 선택된 파일들을 HDD로 옮길 수도 있 습니다.
- 3 USB Host 포트에서 이동형 USB기기를 분리하려면 먼저 USB Host 전환스위치 를 눌러서 LED를 끈 후에 (Off상태) 빼 내면 됩니다. 이동형 USB기기가 분리되 면 소스가 HDD로 자동 전환됩니다. (HDD가 장착되지 않았다면 Play List로 자동 전환됨)
- 4 USB Host 전환스위치가 Off상태이면 USB Host 포트에 이동형 USB기기를 꽂아도 인식되지 않으며, Audio Host 10B를 PC에 연결할 때에는 USB Host 전환스위치를 Off상태로 두어야 합니다.

USB Host 스위치 On(LED On) → 이동형 USB기기 삽입 → 소스 변경 (ACCESS버튼으로 USB Host 선택) → USB기기 인식

#### 참고

- USB 기기의 특성에 따라서 AH-10B의 USB Host 모드에서 인식되지 않을 수도 있습니다.

#### 7. 파일 재생

화면 상단과 반전막대 하단에 현재 선택된 소스의 위치, 파일의 이름 및 동작상태, 재 생시간 및 파일 순서 등이 다양하게 표시됩 니다.

- 1) 원하는 파일을 선택한 후에 PLAY버튼 (11)을 누르면 해당 파일이 재생되며, 버튼을 다시 누르면 재생이 일시정지 (Pause) 됩니다.
- ② 파일이 재생되는 동안에 조그휠(9)를 누 르면 해당 파일의 정보 및 진행상태 표 시창이 나타나며, 재생되는 파일이 전환 되어도 표시창은 그대로 유지됩니다. 파일정보 표시창을 다시 닫으려면 NAVI/ESC버튼을 누릅니다.
- 3 파일이 재생되는 동안 F/F버튼(16)을 누 르면 앞으로 빨리 진행되며, 버튼을 떼 면 다시 정상속도로 재생됩니다.
- 4 파일이 재생되는 동안 REW버튼 (15)를 누르면 뒤로 빨리 진행되며, 버튼을 떼 면 다시 정상속도로 재생됩니다.
- 5 파일이 재생되는 동안 다음 SKIP버튼 (13)을 누르면 다음 파일 처음부터 재생 됩니다.
- 6 파일이 재생되는 동안 이전 SKIP 버튼 (12)를 누르면 이전 파일 처음부터 재생 되며, 파일 재생이 일정 시간 이상 진행 된 후에 버튼을 눌렀다면 현재 곡의 처 음으로 돌아가서 재생됩니다.
- ⑦ STOP버튼(17)을 누르면 파일의 재생 및 녹음이 정지되며, 파일탐색이 가능하게 됩니다.

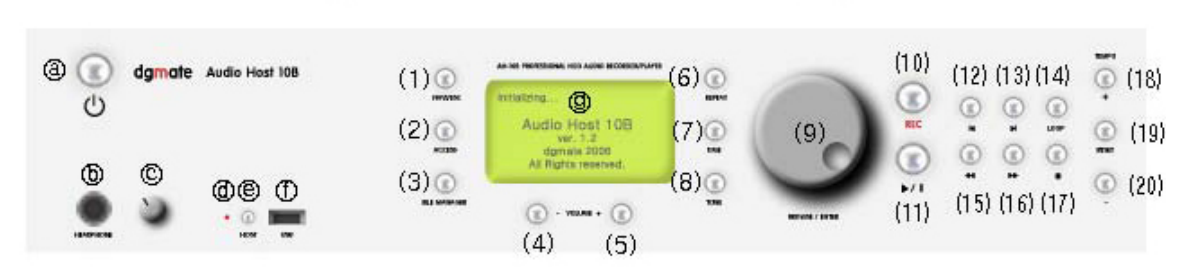

#### dgmate AH-10B Professional HDD Audio Recorder/Player

#### 8. NAVI 모드

폴더의 이동 및 파일의 탐색은 선택된 파일 이 재생되지 않고 정지상태에 있을 경우에만 가능하지만, 만일 선택된 파일이 재생되고 있는 경우에도 NAVI/ESC버튼을 눌러서 NAVI모드로 전환하면 동일한 소스 내에서 폴더 및 파일의 탐색이 가능합니다.

- ① 선택된 특정 파일이 재생되는 동안 NAVI/ESC버튼을 누르면 화면 중앙의 반전막대 하단에 NAVI 표시가 깜박거 리며, 조그휠로 현재 소스 내의 폴더 및 파일을 탐색할 수 있습니다.
- ② 원하는 폴더 내의 파일을 반전막대로 선 택하여 PLAY버튼을 누르면 재생중인 파 일 대신에 새로 선택된 곡으로 즉시 전 환하여 재생됩니다.
- ③ 다른 폴더 및 파일을 탐색만 하다가 다 시 NAVI/ESC버튼을 누르면 원래 재생 중이던 파일의 위치로 그냥 되돌아오며 NAVI모드는 해제됩니다.

#### 9. 구간반복

LOOP 버튼 (14)로 재생되는 파일에서 원하는 구간의 시작점과 끝점을 선택하여 반복 재생 할 수 있습니다.

- ① 파일이 재생되는 동안 루프버튼을 누르 면 그 순간을 구간의 시작점으로 설정 하며 화면에 Loop In 시간이 표시됩니 다. 파일은 계속 정상 재생됩니다.
- ② 파일이 재생되는 동안 루프버튼을 다시 누르면 그 순간을 구간의 끝점으로 설

정하며 화면에 시간이 표시 Loop Out 됩니다. 또한 선택한 구간의 시작점과 끝점 사이에서 반복 재생을 시작합니다. ③ 선택한 구간이 반복 재생되는 동안 루프 버튼을 다시 누르면 구간 반복 재생은 해제되며, 정상적인 재생모드로 복귀합 니다.

정상재생 → LOOP 버튼 1(구간시작점 설 정) → LOOP 버튼 2(구간끝점 설정/구간반 복 시작) → LOOP 버튼 3 (구간반복 해제/정 상재생 복귀) → 정상재생

#### 10. 볼륨 조정

 $VOLUTIONEH$   $\equiv$   $(4)$ , $(5)$ 를 누르면 원하는 재생음 량을 조정하는 창이 나타나며, 음량을 조정 하고 버튼을 떼면 잠시 후에 볼륨조정 창이 사라집니다. 재생음량은 본체의 전원을 켤 때마다 기본값인 20으로 고정됩니다.

#### 11. 반복재생 모드

REPEAT버튼 (6)으로 현재 폴더 내 파일들의 반복재생 모드를 선택할 수 있습니다.

- ① REPEAT버튼을 한 번 누르면 현재 재생 중인 곡만을 반복 재생하며, 화면 중앙 의 반전막대 하단에 한 곡 반복재생을 의미하는 아이콘이 나타납니다.
- ② REPEAT버튼을 다시 누르면 현재 폴더 의 마지막 파일까지 차례로 재생된 후 에 처음 파일부터 다시 차례로 반복재

생 되며, 화면 중앙의 반전막대 하단에 폴더 전체 반복재생을 의미하는 아이콘 이 나타납니다.

③ REPEAT버튼을 다시 누르면 아이콘이 사라지며 반복재생 모드가 해제됩니다.

#### 12. 재생시간 표시

TIME버튼 (7)로 화면 상단 중앙의 재생시간 표시 모드를 바꿀 수 있습니다.

- ① 전원을 켜면 기본으로는 재생되는 파일 의 진행된 시간이 표시되는데, TIME버 튼을 누르면 재생되는 파일의 남은 시 간이 표시되도록 전환합니다.
- ② 다시 TIME버튼을 누를 때마다 재생되는 파일의 진행된 시간과 남은 시간 표시 가 전환됩니다.

#### 13. 재생음장 조정

 $TONE H \equiv (8)$ 로 다양한  $DSP \equiv 8$ 을 선택하여 재생되는 파일의 음색을 변경할 수 있습니 다.

- ① 전원을 켤 때마다 기본으로는 DSP음장 이 해제된 의미의 NON 표시가 화면 상 단 우측에 표시되는데, TONE버튼으로 다양한 DSP음장을 곡의 장르에 맞게 변경하여 선택할 수 있습니다.
- ② TONE버튼을 누를 때마다 DSP음장이 CLS(Classic)/POP(Pops)/JAZ(Jazz)/R OC(Rock)/BAS(Bass Boost)/UBS(Ultra Bass)/SRS(Surround) 등으로 변경됩니 다.

#### 14. 템포 조정

TEMPO버튼 (18,19,20)을 누르면 원하는 재 생속도를 조정하는 창이 나타나며, 속도를 조정하고 버튼을 떼면 잠시 후에 템포조정 창이 사라집니다.

① 재생속도를 빠르게 또는 느리게 조정하

면 화면의 우측 상단에 템포가 변경되 었음을 나타내는 아이콘이 깜박입니다.

- ② 다시 원래의 속도로 재생하려면 RESET 버튼(19)를 누릅니다.
- ③ OGG(Ogg Vorbis) 파일은 포맷의 특성 상 템포 조절이 되지 않습니다.

#### 15. 녹음

Line In 및 S/PDIF In 포트로 들어오는 입력 신호를 녹음하여 지정된 폴더에 파일을 생성 할 수 있습니다. (HDD가 내부에 장착된 경 우에만 녹음이 가능합니다.)

- ① 특정 파일이 정지상태일 때 ACCESS버 튼으로 Line In 또는 S/PDIF In(디지털 오디오)을 선택합니다. 다른 소스에서는 녹음기능이 동작하지 않습니다.
- $(2)$  REC버튼 (10)을 누르면 현재 입력되는 소리를 어떠한 포맷과 품질로 녹음할지 선택하는 창이 나타납니다. 녹음을 취 소하려면 NAVI/ESC버튼을 누릅니다.
- ③ 조그휠로 원하는 포맷을 선택하고 누르 면 입력되는 소리를 모니터링 하면서 녹음이 진행되고, 화면에 현재 남은 HDD의 용량을 실시간으로 갱신하며 보 여줍니다.
- 4 녹음을 끝내려면 정지버튼을 누르며, 녹 음된 데이터는 자동으로 파일명과 일련 번호가 생성되어 HDD의 지정된 녹음폴 더인 \_REC\_ 폴더에 저장됩니다.
- 6 녹음된 파일을 재생하려면 ACCESS버튼 을 눌러서 소스를 HDD로 변경한 후에, 지정된 \_REC\_ 폴더로 들어가서 생성된 파일을 선택하여 재생합니다.

소스변경(ACCESS버튼으로 Line In 또는 S/PDIF In 선택) → REC버튼 → 녹음시 작(포맷 선택 후 엔터) → 녹음종료(HDD 의 \_REC\_ 폴더에 파일생성) → 소스변경  $(HDD/$  REC 폴더)  $\rightarrow$  생성파일 재생

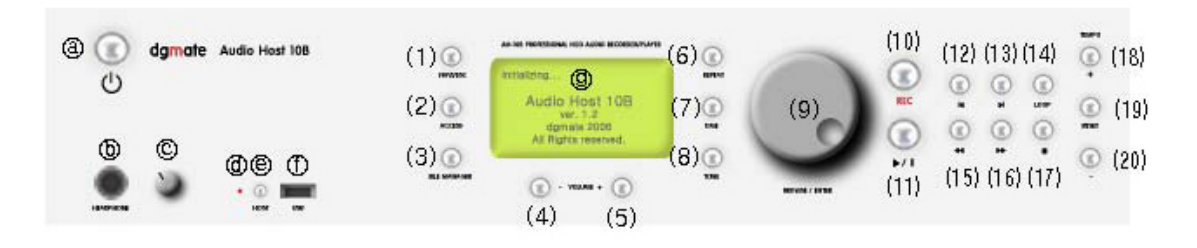

#### damate AH-10B Professional HDD Audio Recorder/Player

#### 16. 파일 관리

소스 내의 파일 및 폴더를 FILE MANAGER 버튼(3)으로 복사, 이동, 삭제 및 플레이리스 트에 등록할 수 있습니다.

- ① 원하는 파일 또는 폴더를 선택하고 FILE MANAGER버튼을 누르면 아이콘 옆에 V체크가 표시됩니다. V체크를 해 제하려면 다시 FILE MANAGER버튼을 누르면 됩니다. 여러 개의 파일 및 폴 더를 동시에 V체크 할 수도 있습니다.
- ② FILE MANAGER버튼을 길게 누르면 파 일관리 창이 나타나며, 복사, 이동, 삭 제 및 플레이리스트에 등록할 수 있습 니다. 파일관리 창을 닫으려면 NAVI/ESC버튼을 누릅니다.
- ③ 파일관리 창에서 복사 및 이동을 선택하 면 화면 중앙의 반전막대 하단에 Paste 표시가 깜박이며, 원하는 위치로 이동해 서 조그휠을 누르면 선택한 파일관리 명 령이 실행됩니다. 다른 위치에 선택한 명령을 반복 실행시킬 수도 있으며, NAVI/ESC버튼을 누르면 선택하여 기억 된 현재 명령이 해제됩니다.
- 4 USB Host 포트에 연결된 이동형 USB 기기 내의 파일 및 폴더를 HDD로 복사 및 이동시킬 수도 있으며, 이럴 경우에 는 먼저 USB기기에서 파일관리 명령을 선택하고 소스를 HDD로 변경시킨 후 원하는 위치에서 선택한 명령을 실행시 킵니다.

파일에 V체크 (FILE MANAGER 버튼 짧게 누름) → 파일관리자(FILE MANAGER버튼 길게 누름) → 명령 선택(복사/이동/삭제/ 플레이리스트) → 소스/폴더 선택 (명령을 실행할 위치로 이동) → 명령실행(다른 위 치에 반복 Paste 가능) → 명령해제 (NAVI/ESC버튼) 

#### 17. 플레이리스트

HDD나 외부 USB기기 내 파일들의 위치를 플레이리스트에 미리 등록시켜서 사용자가 원하는 순서대로 자동으로 호출하며 재생시 킬 수 있습니다. Audio Host 10B는 플레이 리스트도 일종의 소스로 분류하며, 사용자가 작성한 리스트는 전원을 꺼도 자동으로 저장 됩니다.

- ① HDD나 외부USB기기에서 플레이리스트 로 위치등록을 원하는 파일을 FILE MANAGER버튼 (3)으로 V체크하고 다시 FILE MANAGER버튼을 길게 누르면 파 일관리 창이 나타납니다.
- 2 파일관리 창에서 ADD to PlayList로 선 택하고 조그휠을 누르면, V체크로 선택 한 파일의 현재 위치가 플레이리스트에 등록됩니다.
- ③ 위치를 등록시킨 파일들의 리스트를 확 인하거나 플레이리스트 기능을 사용하 려면 ACCESS버튼을 눌러서 소스를 플 레이리스트로 변경시킵니다 플레이리스 . 트로 들어가기 전에 외부 USB기기가

연결되어 있는지 잠시 확인을 하게 됩 니다.

- ④ 플레이리스트로 들어가면 사용자가 선택 했던 파일들이 등록된 순서대로 보여지 며, 만일 특정 파일의 위치를 등록시킨 이후에 원래 파일이 삭제 또는 다른 위 치로 이동되었다면, 해당 파일은 <No File>로 표시되고 연속 재생 시에 건너 뛰게 됩니다.
- ⑤ 리스트에 등록된 파일의 순서를 변경하 려면, 특정 파일을 반전막대로 선택하고 FILE MANAGER버튼을 그냥 길게 눌러 서 (V체크는 필요 없습니다.) Move를 선 택한 후에 조그휠을 누릅니다. 그러면 선택된 파일을 조그휠로 돌려가며 플레 이리스트 내에서 이동시킬 수 있으며, 원하는 위치로 옮긴 후에 조그휠을 누 르면 플레이리스트가 그 순서대로 저장 이 됩니다.
- ⑥ 플레이리스트에 등록된 해당 파일들의 재생, 삭제 및 기타 기능들의 적용은 다 른 소스에서 실제 파일을 사용하는 방 법과 동일합니다. (단, 파일복사 및 이 동 기능은 동작하지 않습니다.)
- 파일에 V체크 (FILE MANAGER버튼 짧게 누름) → 파일관리자(FILE MANAGER버튼 길게 누름) → 플레이리스트등록(ADD to PlayList 선택) → 소스변경(ACCESS버튼 으로 PlayList 선택 → 파일순서변경(FILE MANAGER버튼 길게 눌러 Move 선택 후 조그휠 사용)

#### 18. USB Device 모드 (PC 연결)

먼저 USB Host 전환스위치를 Off상태로 두 고 본체 후면의 USB Device 포트와 PC 사 이를 USB 케이블로 연결하면, Audio Host 10B의 다른 기능들은 동작하지 않으며 LCD 화면에 <USB Device Mode>라는 표시창이 나타납니다.

USB Device 모드에서 Audio Host 10B는 별도의 드라이버를 설치하지 않아도 PC에 <dgmate Audio Host 10B USB Device>라 는 기기명으로 자동 인식되며, 이동형 하드 디스크로 동작하여 폴더 및 파일의 자유로운 관리와 전송이 가능합니다. (마이크로소프트 윈도우XP 권장)

#### 19. 펌웨어 업그레이드

Audio Host 10B는 펌웨어 업그레이드로 각 종 기능과 성능을 업그레이드 시킬 수 있습 니다.

- ① 저희 디지메이트의 웹사이트(www.dgmate.com)에서 업데이트를 공지하고 제공된 펌웨어를 다운로드 받아서 USB메모리의 루트 디렉토리에 펌웨어 파일을 저장합니다.
- ② USB Host On 전환스위치를 상태로 두 고 ACCESS버튼으로 소스를 USB Host 로 변경해서 펌웨어 파일이 저장된 USB메모리를 인식시키면, <Firmware Upgrade>라는 표시창이 나타나며 자동 으로 업그레이드가 시작됩니다.
- ③ 펌웨어 업그레이드 과정이 진행되기 시 작해서 완료되기 전까지는 절대로 USB 메모리를 중간에 뽑거나 본체의 전원을 끄면 안 됩니다.
- ④ 펌웨어 업그레이드가 완료되면 Audio Host 10B는 자동으로 재부팅이 되며, 업그레이드 된 펌웨어의 현재 버전이 초기화면에 나타납니다.

### Specifications

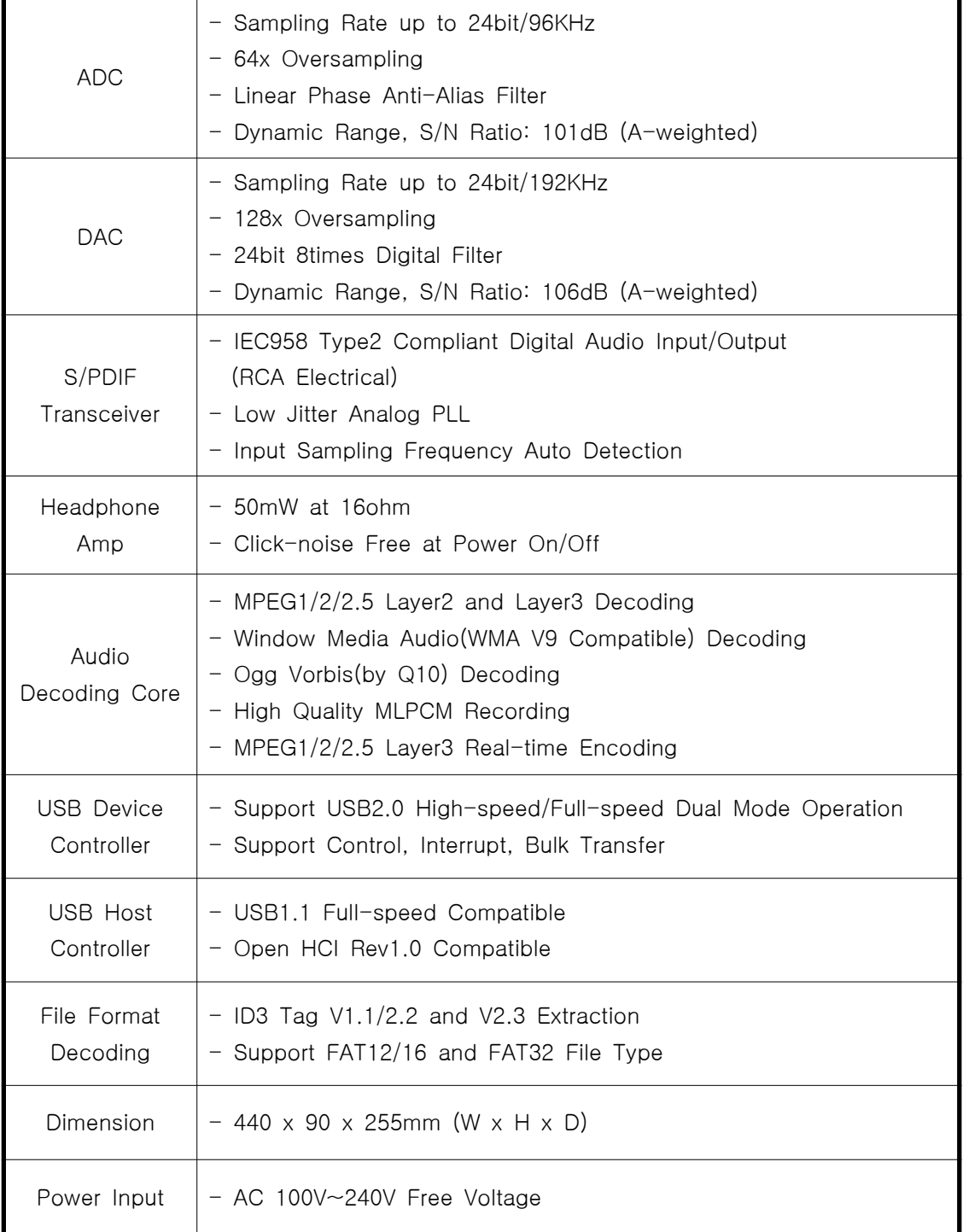

#### 제품 보증서

본 제품은 한국 내수용으로 출하된 제품입니다 만약 품질보증 기간 내에 제조상의 결함이나 . 자연적인 고장이 발생하였을 경우에는 이 보증서의 기재 내용에 따라서 보증하여 드립니다.

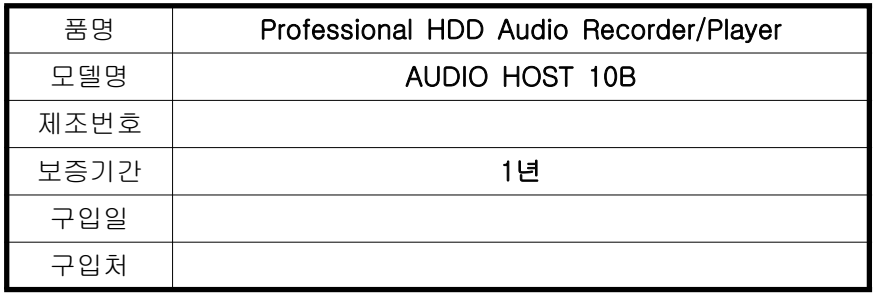

- ◆ 본 제품에 대한 품질보증은 보증서에 기재된 내용으로 보증혜택을 받습니다.
- ◆ 서비스를 받으실 때에는 보증서를 반드시 지참하시기 바랍니다.
- ◆ 무상보증 기간은 구입일로부터 산정되므로 구입일자를 기재 받으시기 바랍니다. (구입일자의 확인이 안 될 경우 제조년월일로부터 12개월이 경과한 날까지 품질보증기간을 기산합니다)
- ◆ 이 보증서는 재발행 되지 않으며, 국내에서만 유효합니다.

#### 품질보증 내용

- 1. 보증 기간 중 정상적으로 사용한 상태에서 고장이 발생하였을 경우에는, 당사에서 무상 수리 또는 소비자 피해보상 규정에 따라서 보상하여 드립니다.
- 2. 다음과 같은 경우에는 보증기간 이내라도 실비를 받고 수리하여 드립니다.
- ◆ 사용상의 과실/부주의로 고장이 발생하였을 경우
- ◆ 제품을 임의로 분해 개조하였을 경우
- ◆ 화재, 지진, 수해 등의 천재지변으로 고장이 났을 경우
- ◆ 충격으로 인하여 고장/훼손이 발생하였을 경우
- ◆ 당사 서비스센터가 아닌 곳에서 부적절한 수리를 받아서 고장이 났을 경우
- ◆ 침수로 인한 제품의 오동작/고장일 경우

dgmate 디지메이트

- ◆ 주소: 서울시 마포구 대흥동 18-54 3층
- ◆ 전화: 02-324-2920
- ◆ 喜페이지: http://www.dgmate.com